8ー①新規に登録した従業員へ入社手続きの招待をする

入社手続きを行っていない従業員(新入社員等)に、入社手続きの招待メールを送付します。 5-③、5-④で新規従業員情報をe-AMANOに登録したら、従業員に入社手続きの依頼を行います。 ※NXやXGに先にマスタ登録を行った後、e-AMANOに従業員情報を連携した場合も 下記手順で招待メールを送付することができます。

- ※入社済の従業員に招待メールを送付する場合(パスワード設定依頼を行う場合)は、 8-②に進んでください。
- (1) 入社手続き招待

人事担当者向けブルー画面の「従業員管理」→「従業員招待(入社)」を選択してください。

画面を開くと、入社手続きが未完了の従業員が表示されます。 入社手続きを依頼したい従業員のチェックボックスにチェック☑を入れ、 「チェックした従業員に依頼」を押下します。

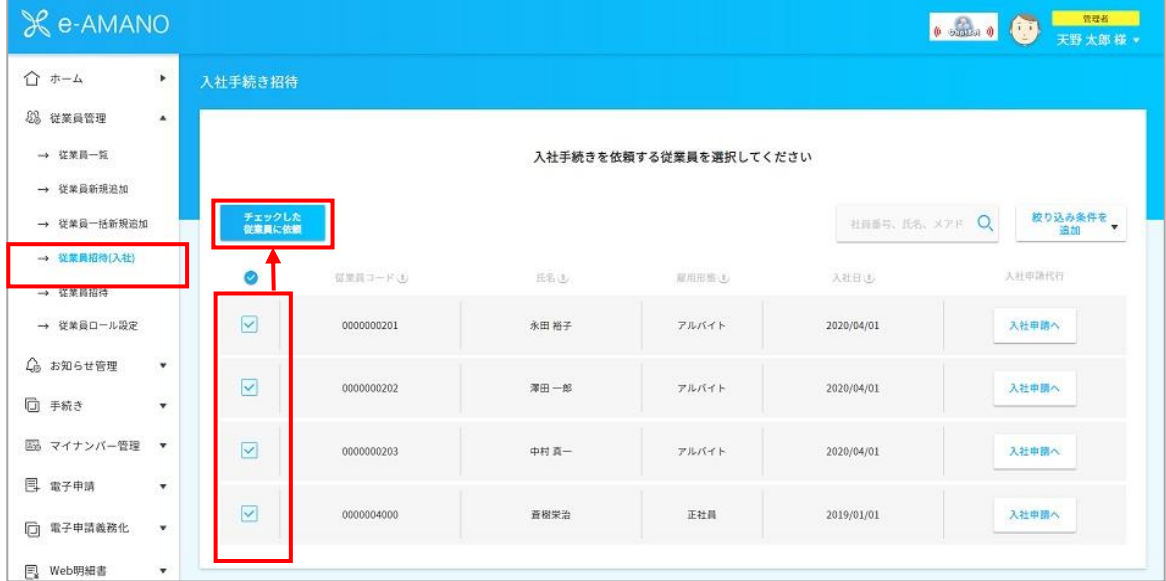

## 従業員情報登録時に登録したメールアドレス宛に、入社手続きの招待メールが送付されます。

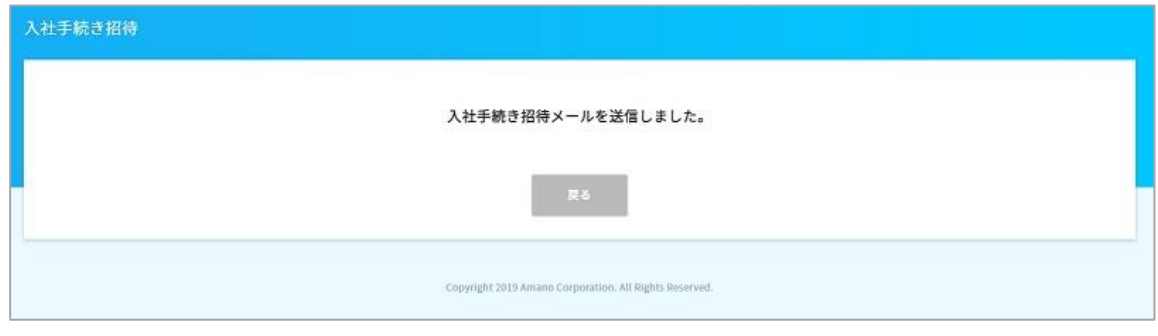

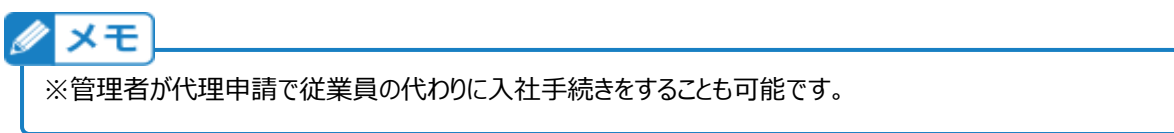

## **~従業員へのメール送信元を変更したい場合~**

初期設定ではe-AMANOから招待メールを送信する場合、e-amano@amano.co.jp より メールが届くようになっておりますが、この送信元のメールアドレスを任意のメールアドレスに 変更することが可能です。

左メニューの「共通設定」→「送信元メール設定」を選択します。 送信元にしたいメールアドレスを入力し、設定を押下します。

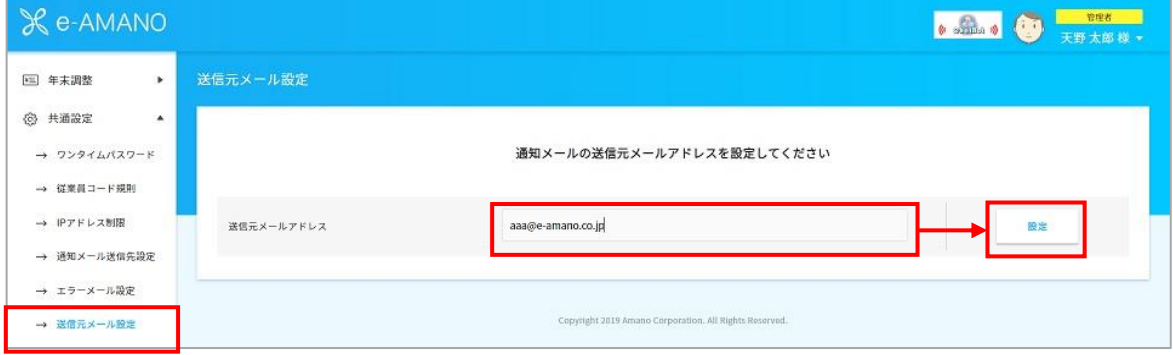

## 確認画面が表示されます。 間違いなければ、「はい」を押下します。

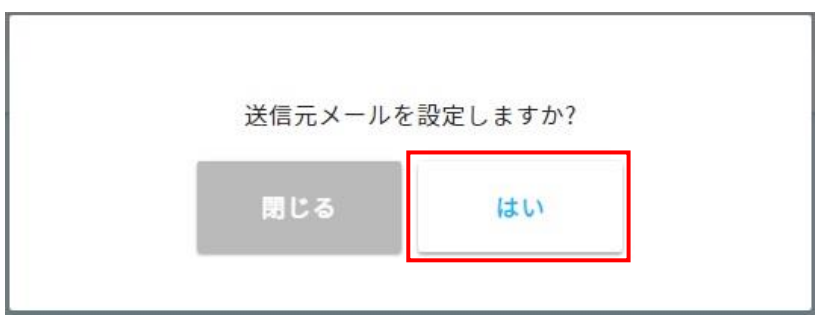

## 送信元メールアドレスの変更が完了しました。

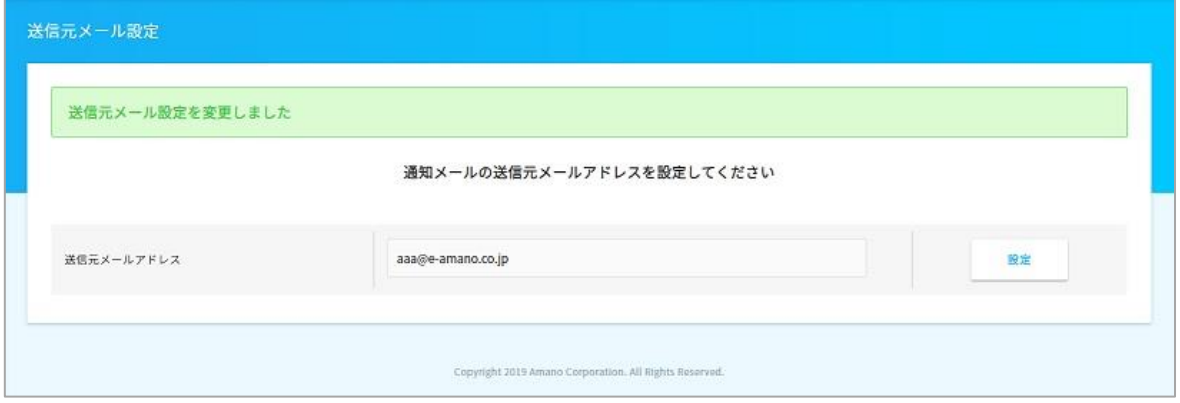